## **How do I get my parent UNI-Login?**

**1. First time you try to log on, you will need to choose 'Glemt brugernavn** 

**(username) eller adgangskode (password)'**

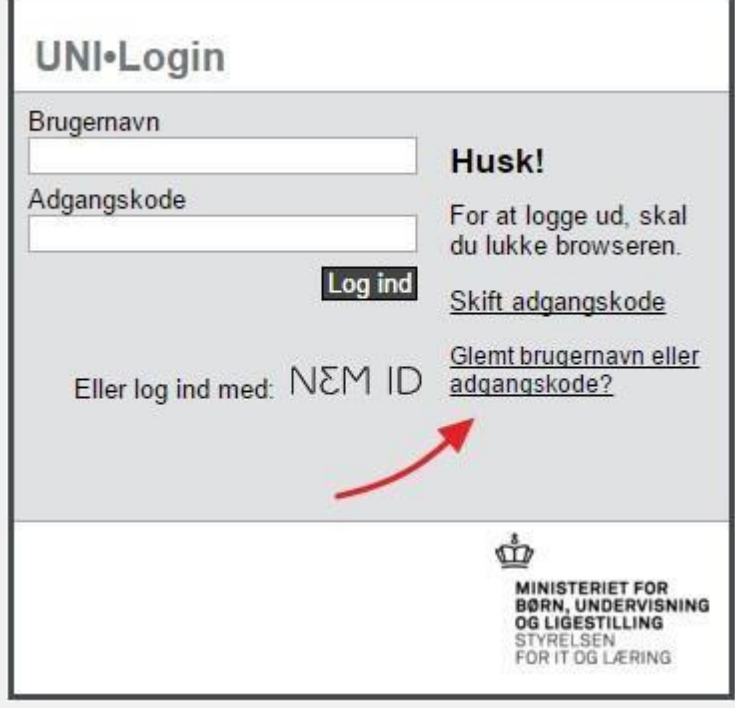

**2. Choose "Log på med NemID"**

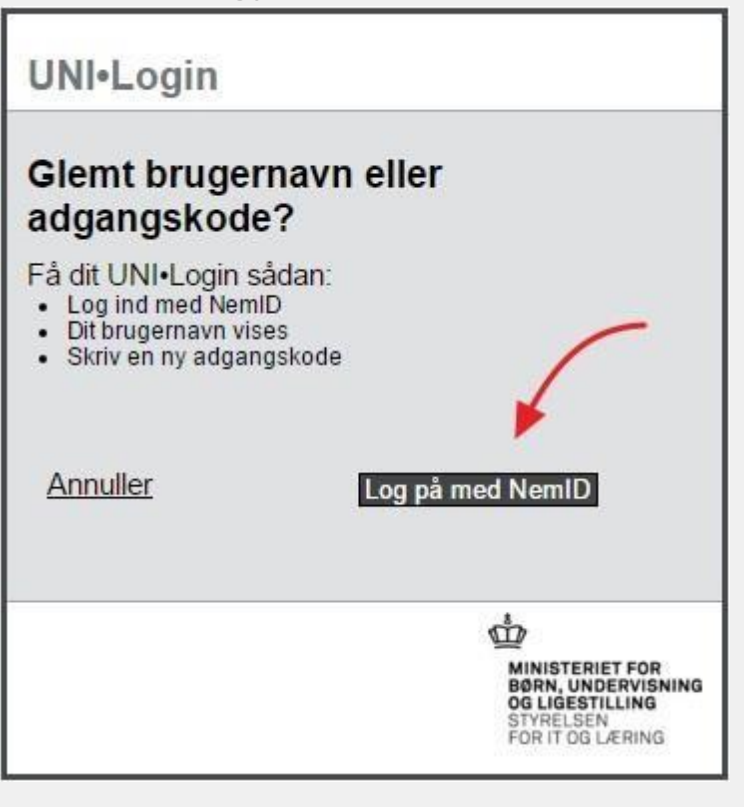

## **Unknown NemID!**

The self-service option requires that the user's Danish CPR- Number is added in UNI•Login. The CPR-Number can be added by the admninstration of the school.

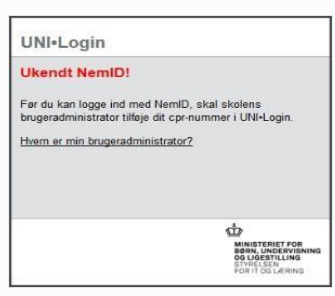

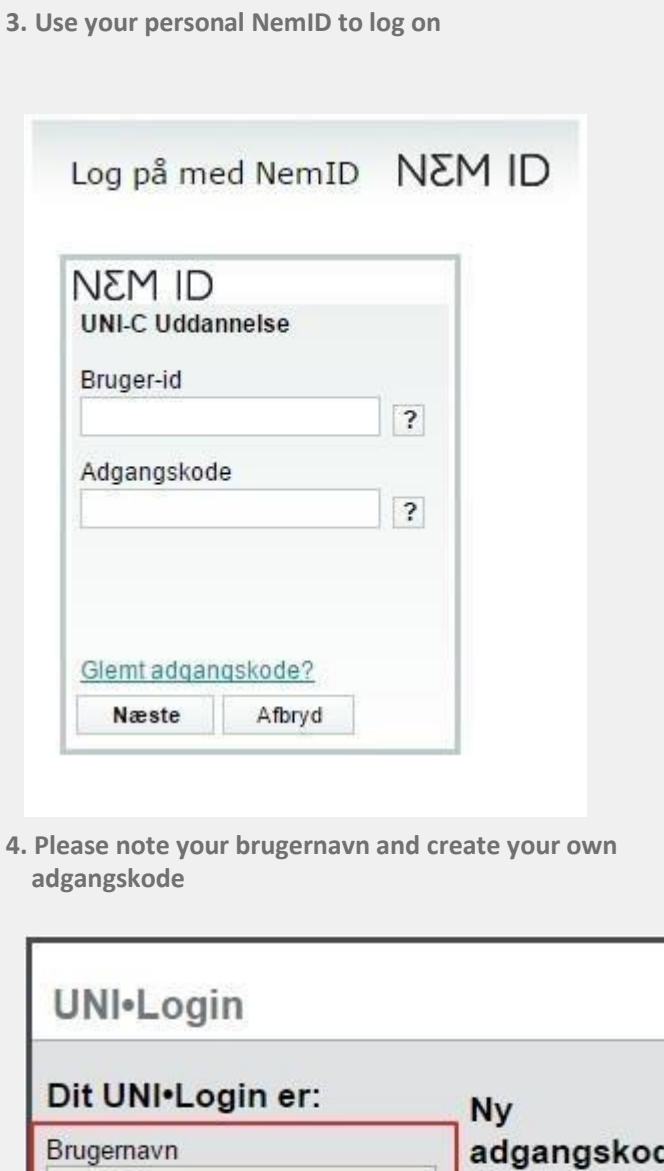

de soer431b Anbefaling:

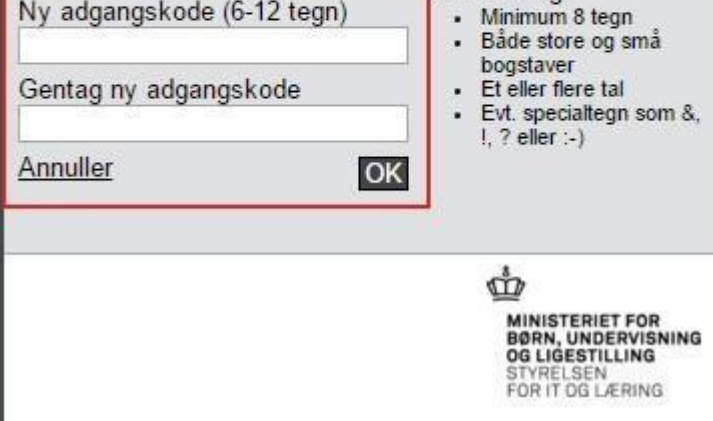

**5. Your login and your new password will work straight away**